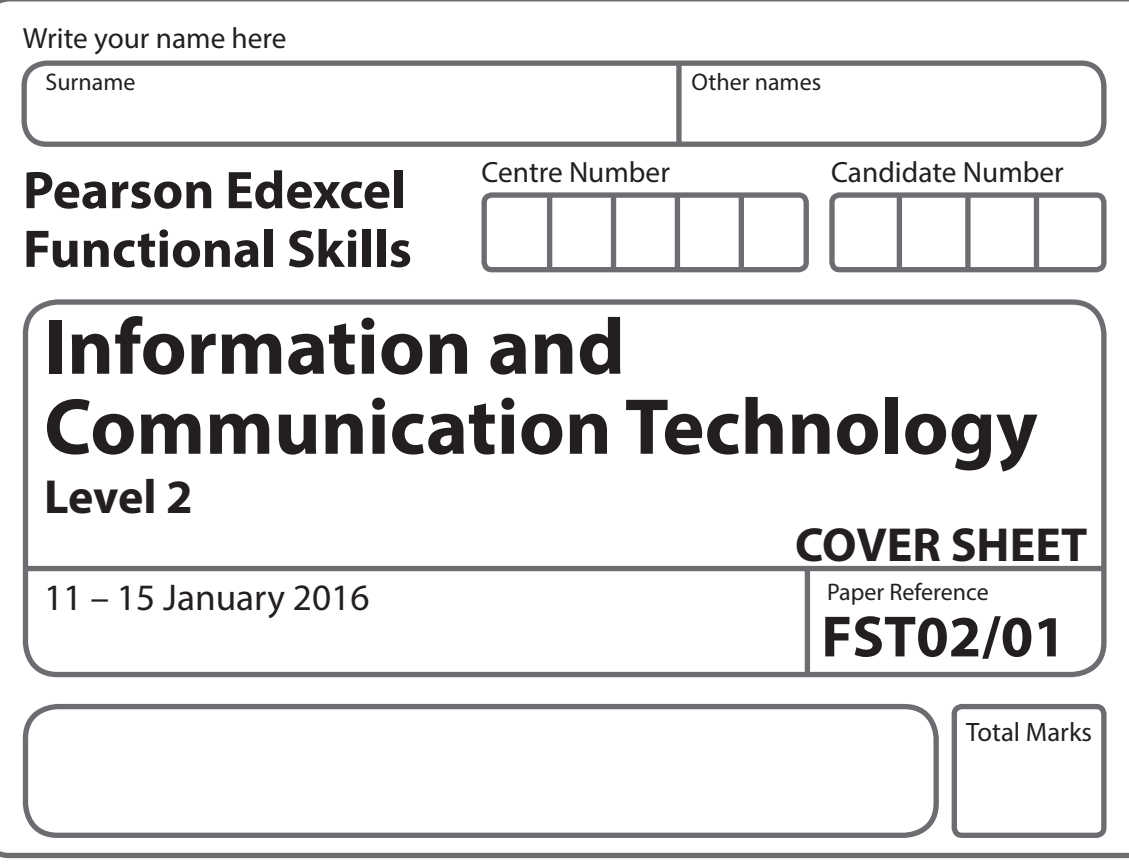

**My signature confirms that I will not discuss the content of the test with anyone until the end of the 5 day test window.**

**Signature: \_\_\_\_\_\_\_\_\_\_\_\_\_\_\_\_\_\_\_\_\_\_\_\_\_\_\_\_\_\_\_\_\_\_\_\_\_\_\_\_\_\_\_\_\_\_\_\_\_**

# **Instructions**

- **•** Use **black** ink or ball-point pen.
- **• Fill in the boxes** at the top of this page with your name, centre number and candidate number.
- **•** Sign the declaration.
- **•** Punch a hole in the top left corner of each printout.
- **•** Ensure your printouts are in the correct order and attach them to Page 2 of this cover sheet using a treasury tag, as shown.

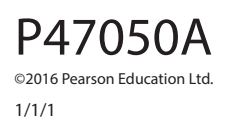

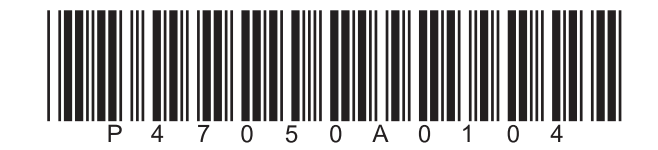

*Turn over* 

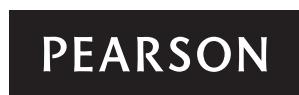

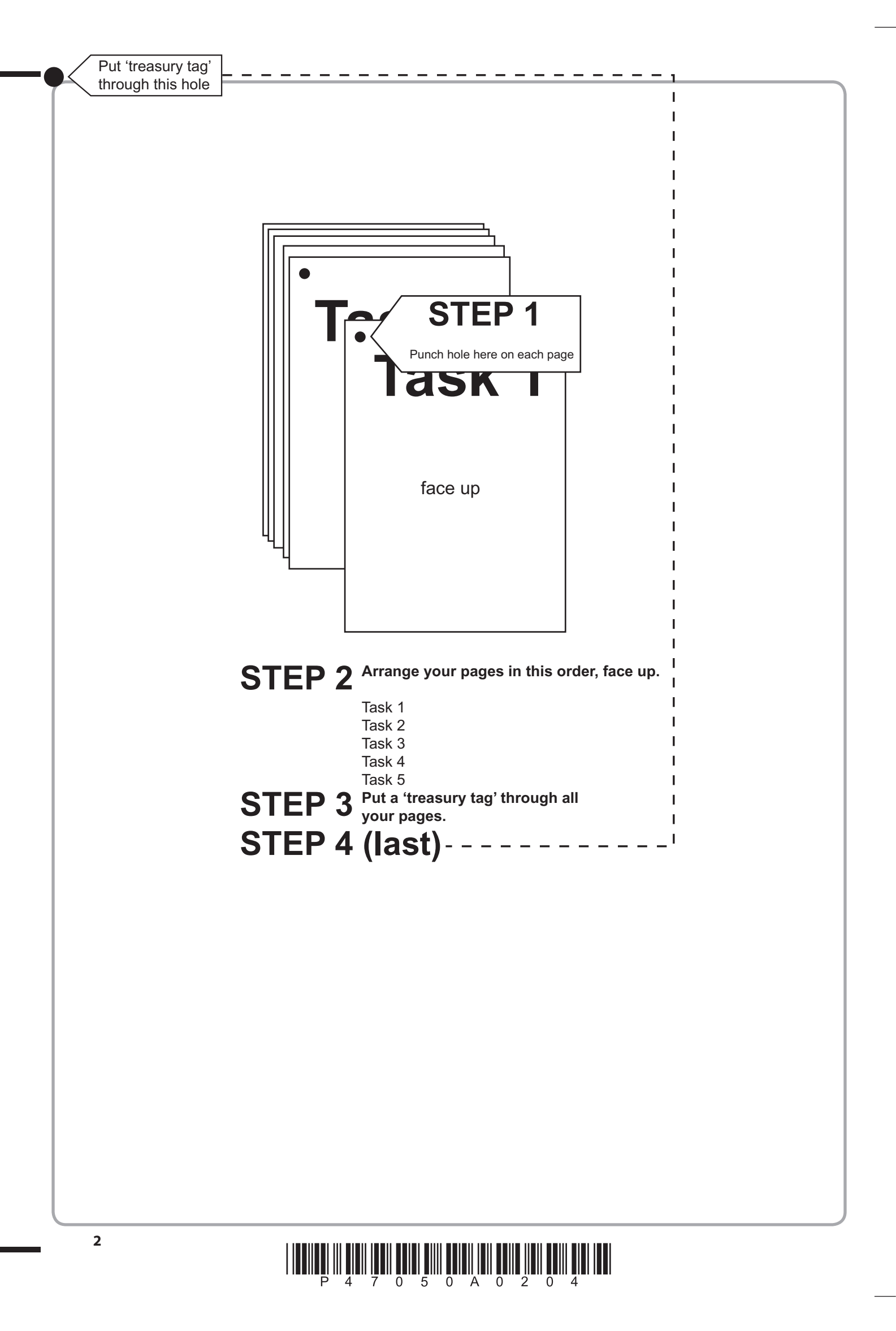

 $\begin{array}{c} \hbox{||l||l||} \hbox{||l||} \hbox{||l||} \hbox{||l||} \hbox{||l||} \hbox{||l||} \hbox{||l||} \hbox{||l||} \hbox{||l||} \hbox{||l||} \hbox{||l||} \hbox{||l||} \hbox{||l||} \hbox{||l||} \hbox{||l||} \hbox{||l||} \hbox{||l||} \hbox{||l||} \hbox{||l||} \hbox{||l||} \hbox{||l||} \hbox{||l||} \hbox{||l||} \hbox{||l||} \hbox{||l||} \hbox{||l||} \hbox$ 

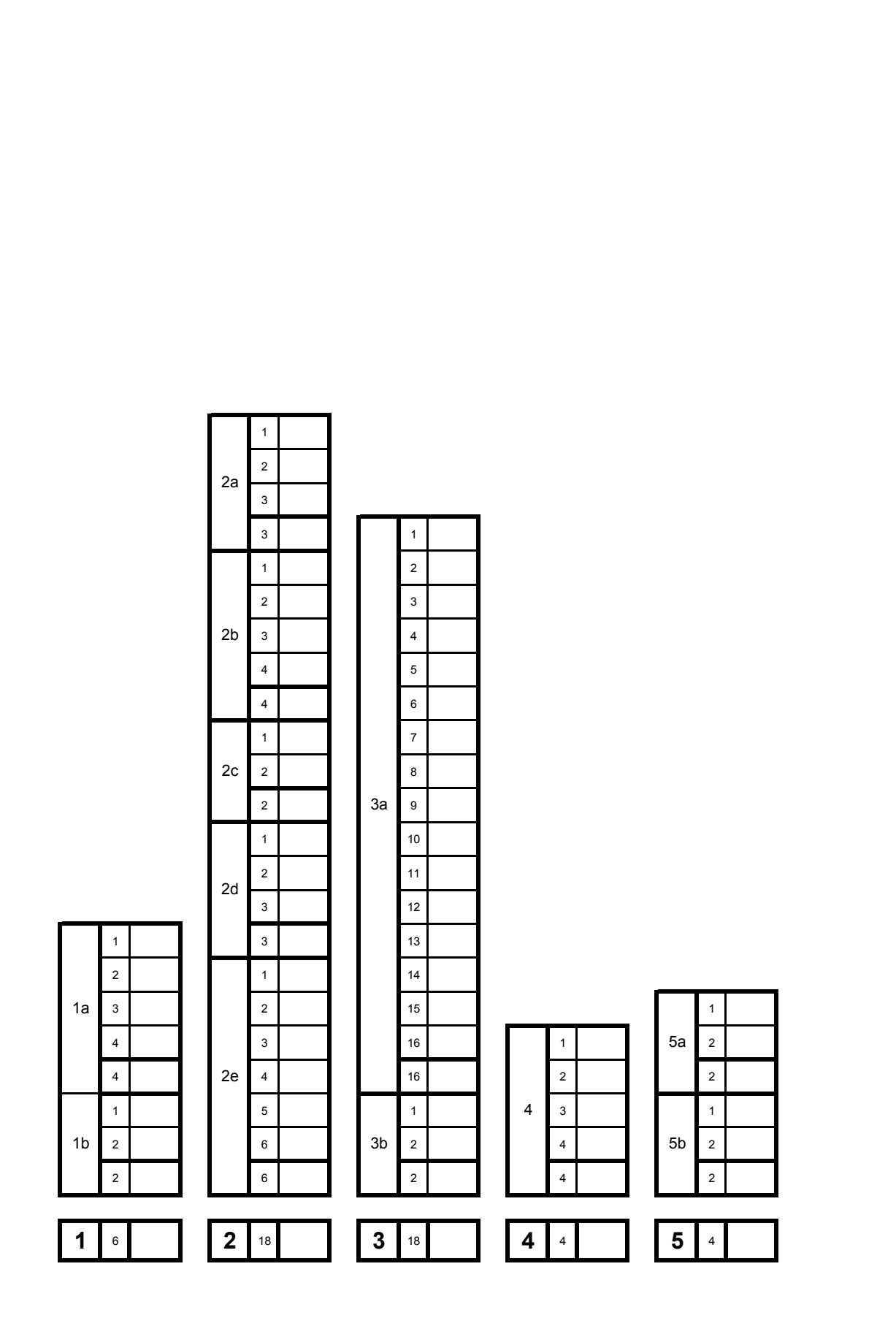

FOR EXAMINER'S USE ONLY

# $\begin{array}{c} \vspace{2mm} \begin{array}{c} \vspace{2mm} \begin{array}{c} \vspace{2mm} \begin{array}{c} \vspace{2mm} \end{array} \\ \vspace{2mm} \end{array} \\ \vspace{2mm} \begin{array}{c} \vspace{2mm} \begin{array}{c} \vspace{2mm} \end{array} \\ \vspace{2mm} \end{array} \end{array} \end{array} \end{array} \end{array} \begin{array}{c} \vspace{2mm} \begin{array}{c} \vspace{2mm} \begin{array}{c} \vspace{2mm} \end{array} \\ \vspace{2mm} \begin{array}{c} \vspace{2mm} \end{$

**4**

# **Pearson Edexcel Functional Skills**

# **Information and Communication Technology Level 2**

11 – 15 January 2016 **Paper Reference Time: 2 hours**

**You must have:**

- ResponsesJan16L2
- SocietyL2
- BurnsL2
- ImagesJan16L2
- Cover Sheet (enclosed)
- Short treasury tag

# **Instructions**

- **•** Complete **all** tasks.
- **• Enter** your name, centre number and candidate number on each page before printing.
- **•** Attach **all** tasks securely to the cover sheet using the treasury tag provided.

# **Information**

- **•** The test is divided into **TWO** sections.
- **•** Start with **Section A**. You are advised to spend **15 minutes** on **Section A** and **1 hour and 45 minutes** on **Section B**.
- **•** You will need to use the internet in **Section A**. You must **not** use the internet in **Section B**.
- **•** The total mark is **50**.
- **•** The marks for **each** task are shown in brackets
	- *use this as a guide as to how much time to spend on each task.*

# **Advice**

- **•** Read each task carefully before you start to complete it.
- **•** Keep an eye on the time.
- **•** Try to complete each task.
- **•** Check your work.

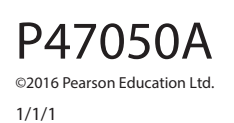

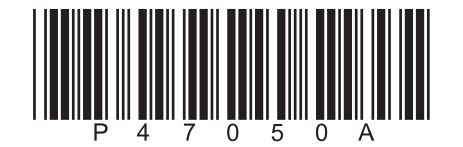

 *Turn over*

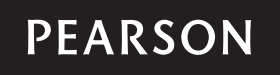

**FST02/01**

# **Background**

Andrew Michelson is the secretary of *Outwood Poetry Society*.

He is planning a presentation for the youth section.

Your task is to help Andrew by:

- **•** gathering information about Robert Burns
- **•** completing a spreadsheet
- **•** producing a presentation.

# **Getting started**

The **Data Files** folder in your user area contains all the files you need for this test.

These are:

- **•** ResponsesJan16L2
- **•** SocietyL2
- **•** BurnsL2
- **•** ImagesJan16L2

# **Mark allocation**

The marks for the test will be allocated as follows:

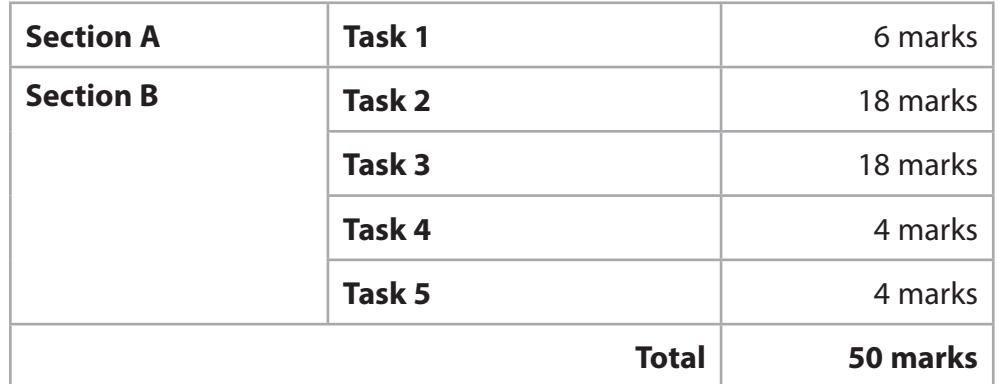

**Complete ALL tasks.**

**Section B covers tasks 2–5 in the test.**

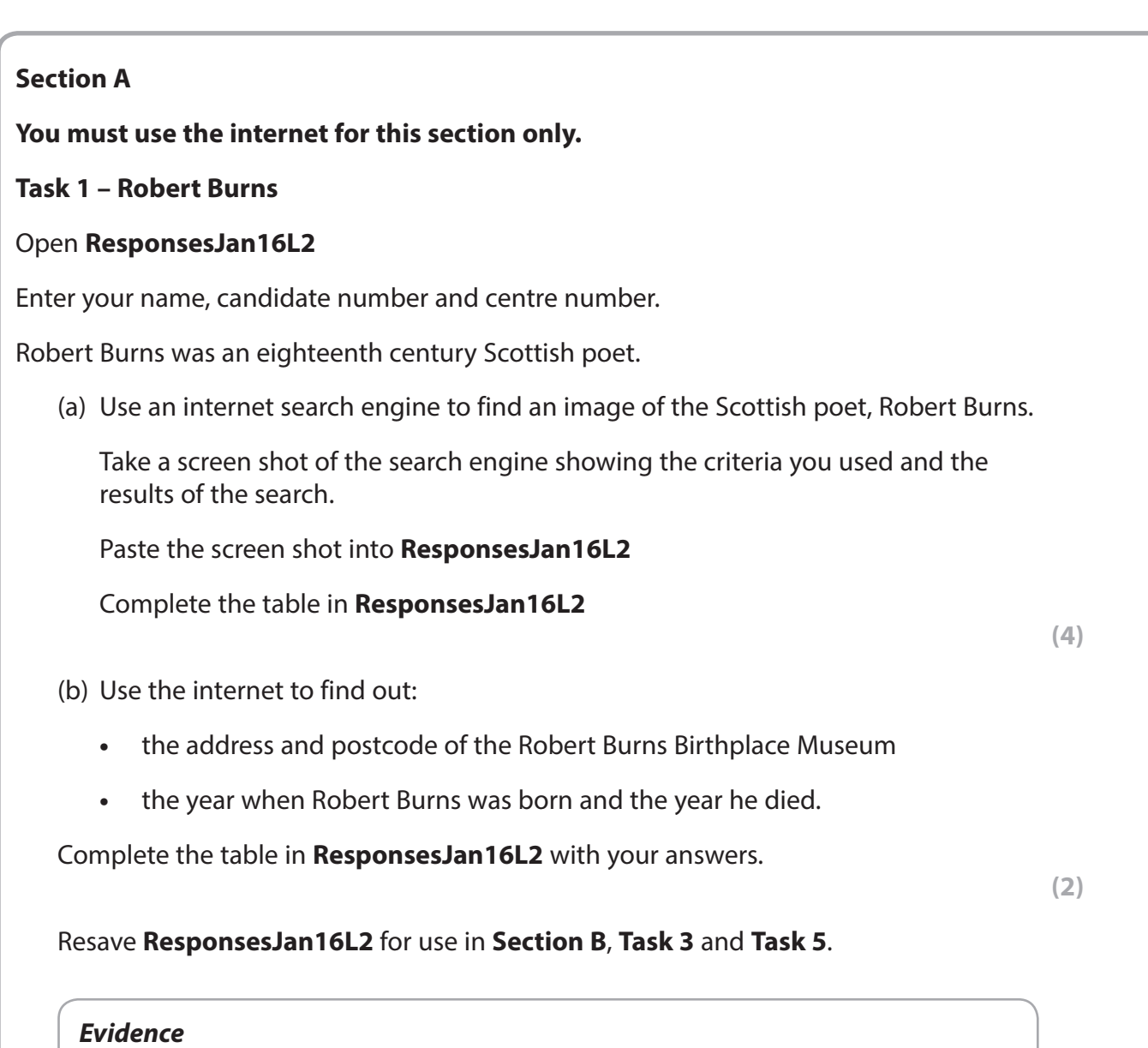

*A printout of ResponsesJan16L2*

*Remember*

*Make sure your name, candidate number and centre number are on the printout.*

**(Total for Task 1 = 6 marks)**

# **TOTAL FOR SECTION A = 6 MARKS**

**You must not use the internet for the rest of the test.**

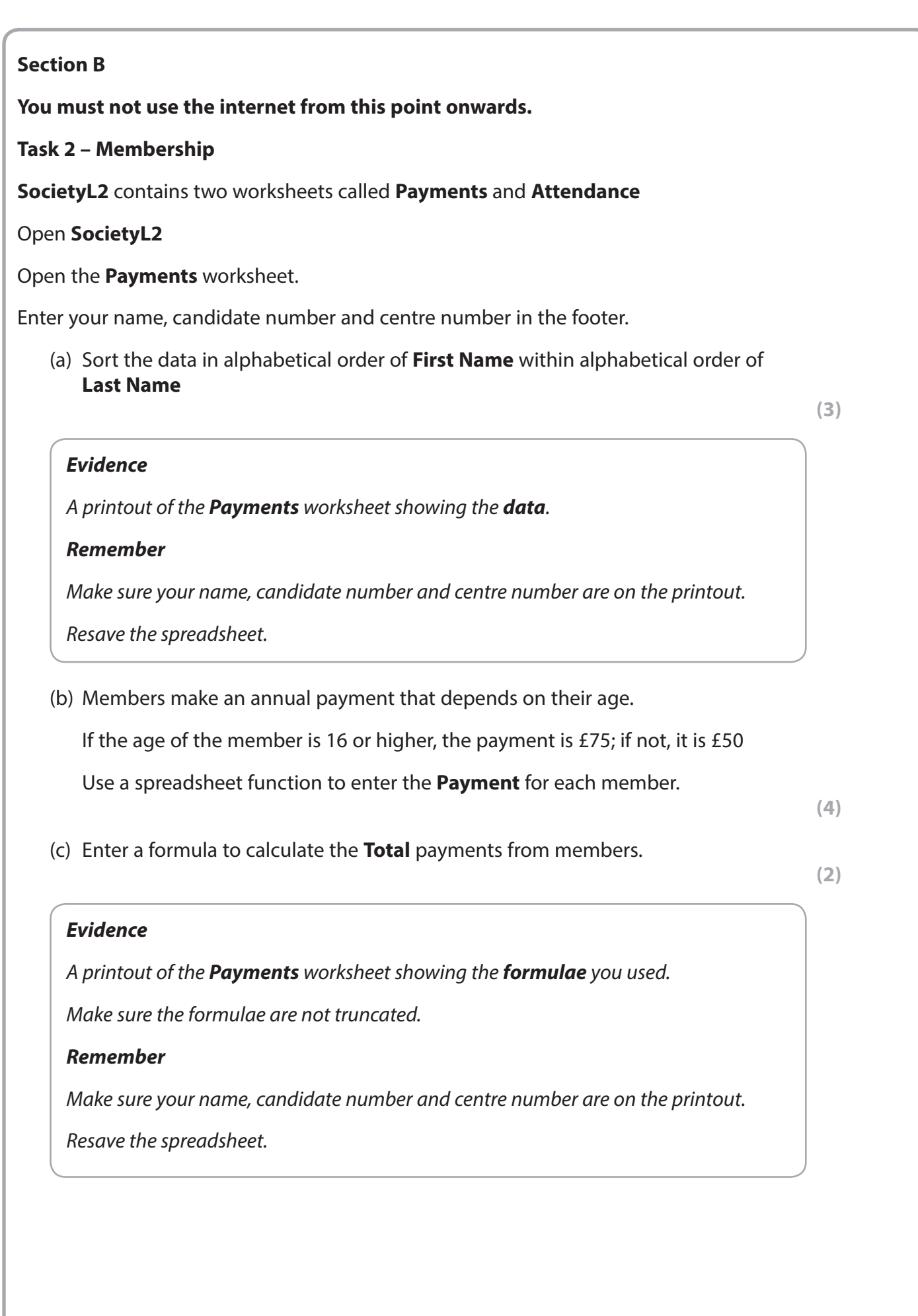

(d) Format the **Payments** worksheet so that it is consistent, clear and easy to understand.

#### *Evidence*

*A printout of the Payments worksheet showing the data.*

#### *Remember*

*Make sure your name, candidate number and centre number are on the printout.*

*Resave the spreadsheet.*

#### Open the **Attendance** worksheet.

This worksheet shows the attendance of the 13 year old members for the last six months.

(e) Create a suitable chart to show the attendance of 13 year old members for the last six months.

Identify each member by their **First Name**.

The chart must be clear and easy to read.

Save the chart as a separate worksheet.

**(6)**

# *Evidence*

*A printout of your chart on a separate A4 sheet.*

#### *Remember*

*Make sure your name, candidate number and centre number are on the printout.*

*Save the chart.*

**(Total for Task 2 = 18 marks)**

#### **Task 3 – Presentation**

(a) Andrew wants a presentation about Robert Burns for the youth section of the society.

Your task is to create the presentation.

It must have a title slide and **three** other slides.

The presentation must include:

- **•** the logo from **ImagesJan16L2** on each slide
- **•** the text from **BurnsL2**
- **•** the image of Robert Burns you found in **Section A**, **Task 1(a)**
- **•** the information you found in **Section A**, **Task 1(b)**
- **•** two other suitable images from **ImagesJan16L2**

The presentation must be:

- **•** clear and easy to read on a large screen
- **•** fit for purpose and audience
- **•** printed with **two** slides per page.

Enter your name, candidate number and centre number in the footer.

Save the presentation using a meaningful file name in your user area.

**(16)**

#### *Evidence*

*A printout of your presentation with two slides per page.*

#### *Remember*

*Make sure your name, candidate number and centre number are on the printout.*

(b) Create a new folder called **Robert Burns** to store the presentation.

Move **only** the presentation into the new folder.

Produce a screen shot showing the presentation in the new folder.

# **(2)**

*A printout of your screen shot showing the presentation in the new folder.*

*Make sure the folder name and file name can be seen clearly.*

# *Remember*

*Evidence*

*Make sure your name, candidate number and centre number are on the printout.*

*Save the document.*

# **(Total for Task 3 = 18 marks)**

# **Task 4 – Prepare an email**

*You must not use the internet for this task.*

Andrew needs to check the layout of the presentation before he uses it.

Prepare an email to Andrew attaching a copy of your presentation.

Include a message asking him to confirm that he is happy with the layout.

His email address is andrew.michelson@ops1966.org.uk

Produce a screen shot showing the email that you have prepared.

#### *Evidence*

*A printout of the screen shot showing the email that you have prepared.*

*Make sure the screen shot shows clearly the email address, the subject, the message and the attachment.*

#### *Remember*

*Make sure your name, candidate number and centre number are on the printout.*

*Save the document.*

**(Total for Task 4 = 4 marks)**

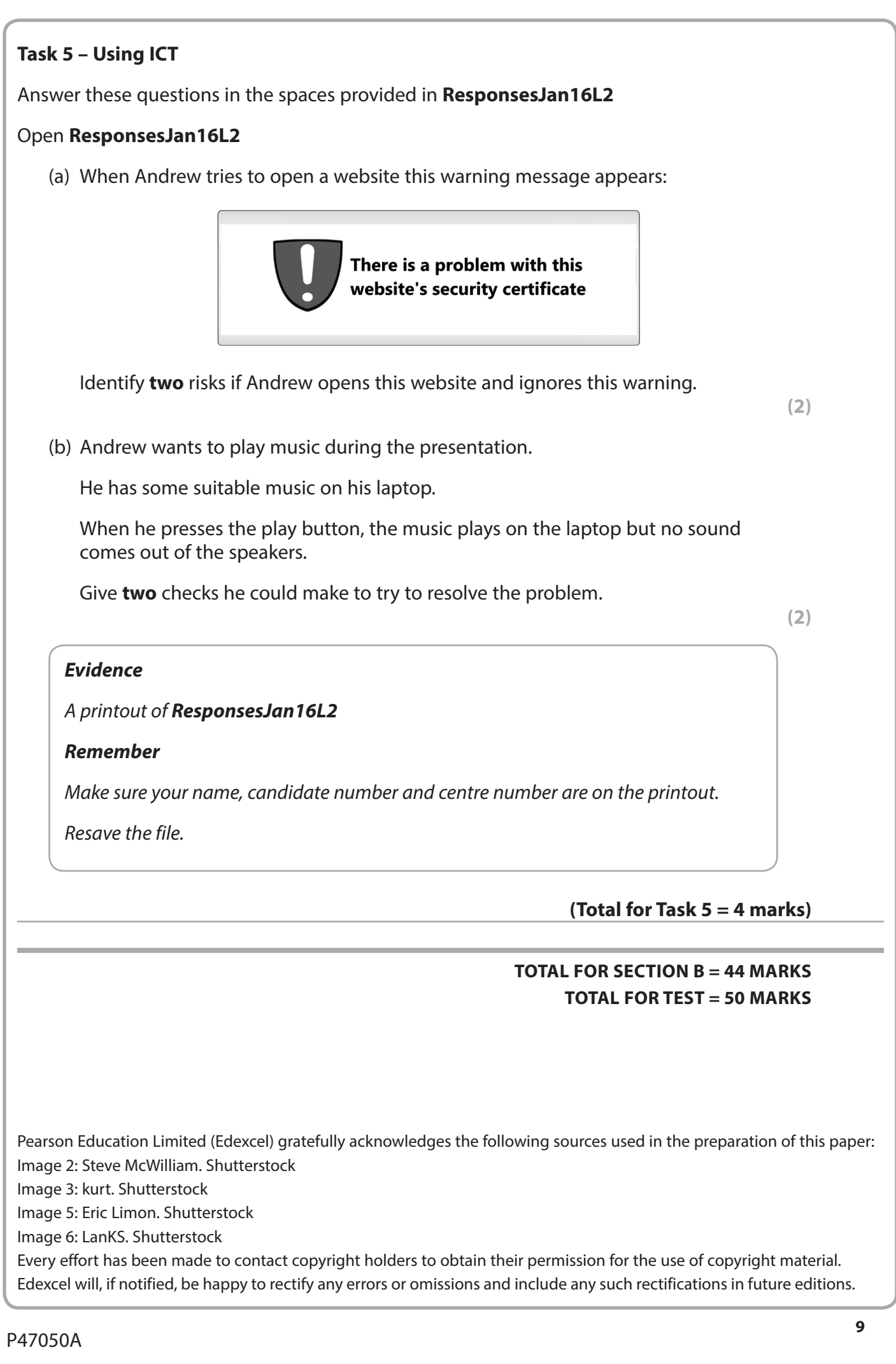